# คู่ มือการใช้งาน

## **LEONICS**

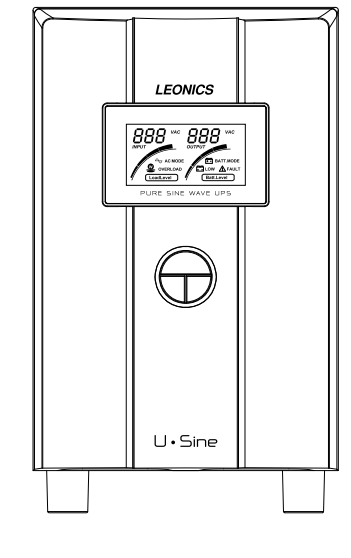

## U.Sine

Line Interactive Pure Sine Wave UPS

## สารบัญ

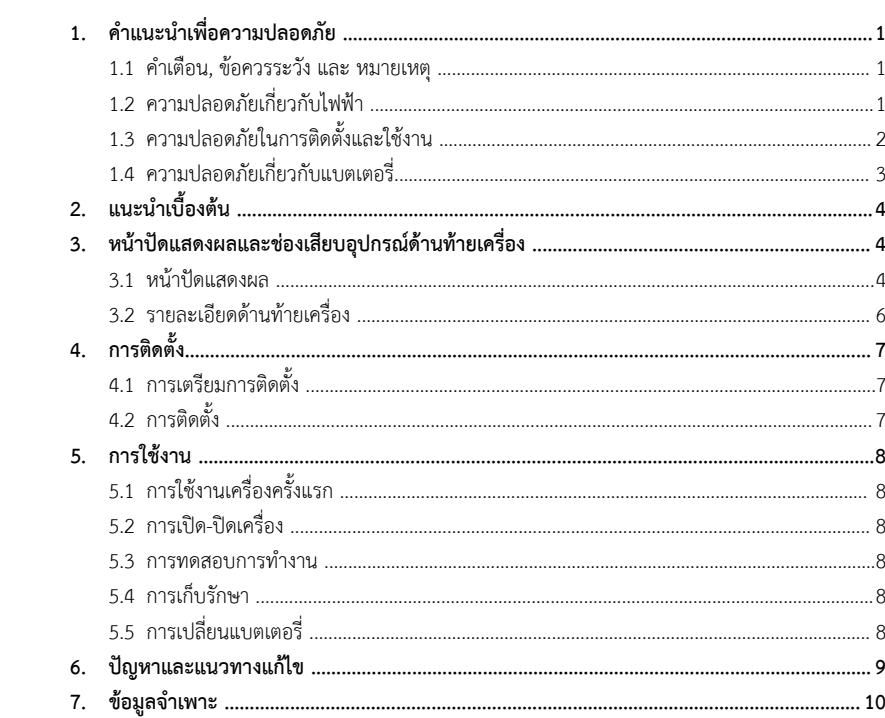

### **คําแนะนําเพื่อความปลอดภัย**

 $- 1 -$ 

#### กรุณาอ่านและปฏิบัติตามข้อแนะนำที่มีอยู่ในคู่มือการใช้งานเครื่องสำรองไฟฟ้า U-Sine series

หมายเหต ุ : โปรดเก็บคู่มือนี้ไว้เพื่อประโยชน์ในการใช้งานเครื่องอย่างปลอดภัยและทนทาน โดยในคู่มือนี้จะประกอบไปด้วย คำแนะนำที่ควรปฏิบัติตามในการติดตั้งใช้งาน คำอธิบายการทำงานและคุณสมบัติของเครื่อง

เพื่อความปลอดภัยในการใช้งาน ผลิตภัณฑ์นี้ควรได้รับการตรวจเช็คทุก 1 ปี หรือหากพบสิ่งผิดปกตินอกเหนือจากที่กล่าว ไว้ในคู่มือนี้ โปรดติดต่อบริษัทฯ หรือร้านค้าที่ท่านซื้อเครื่อง หรือที่ศูนย์บริการลิโอนิคส์ใกล้บ้านท่าน หรือที่บริษัท ลีโอ เพาเวอร์ โซลูชั่นส์ จำกัด โทร. 0-2746-9500, Hot Line Service 0-2361-7584 หรืออีเมล์ marketing@lpsups.com ในเวลาทำการ 08:00- 17:30น. วันจันทร์ - ศุกร์ หรือติดต่อ 081-564-0510 หรือ 081-837-4019 ได้ทุกวันตลอด 24 ชั่ วโมง

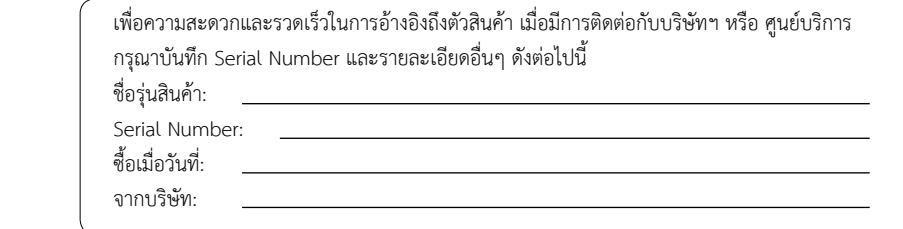

#### **1.1 คําเตือน, ขอควรระวัง และ หมายเหตุ**

เพื่อลดความเสี่ยงต่ออันตรายจากไฟฟ้าซ็อต และเพื่อให้แน่ใจว่าเครื่องได้ถูกติดตั้งอย่างปลอดภัย สัญลักษณ์ของ คำเตือน, ข้อควรระวัง และหมายเหตุ ถูกใช้อยู่ภายในคู่มือฉบับนี้ เพื่อเน้นถึงสถานการณ์ที่อาจเป็นอันตรายและข้อมูล<br>ความปลอดภัยที่สำคัญ ดังต่อไปนี้ ี่สำคัญ ดังต่อไปนี้

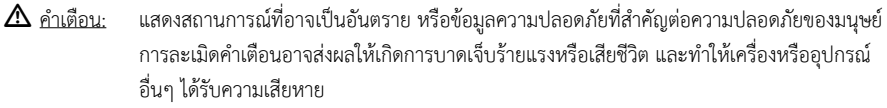

 $\Delta$  ข้อควรระวัง: แสดงสถานการณ์ที่อาจเป็นอันตราย หรือข้อมูลที่สำคัญต่อการป้องกันคุ้มครองทรัพย์สิน การละเมิ แสดงสถานการณทอาจเปนอนตราย หรอขอมูลทสาคญตอการบองกนคุมครองทรพยสน การละเมด<br>ข้อควรระวังอาจเป็นสาเหตุให้เกิดการบาดเจ็บเล็กน้อยหรือปานกลาง และทำให้เครื่อง หรืออุปกรณ์ อ ื นๆ ไดรับความเสียหาย

ื้ <u>- หมายเหตุ</u>: แสดงข้อมูลเพิ่: มเติมที่: มีประโยชนเพื อช่วยให้คุณใช้งานผลิตภัณฑ์และระบบได้ดียิ่: งขึ้น

**1.2 ความปลอดภัยเกี ยวก ับไฟฟา**

> $\Delta$  คำเตือน: <sub>.</sub> <u>คำเตือน</u>: เพื่อลดความเสี่ยงในการถูกไฟฟ้าซ็อต **ห้าม**เปิดฝาครอบเครื่องออก ไม่มีชิ้นส่วนที่ผู้ใช้สามารถ ซ่อมแซมได้อยู่ภายใน โปรดติดต่อเจ้าหน้าที่บริการที่ชำนาญจากทางบริษัทเพื่อทำการซ่อมแซมเท่านั้น

 $\Delta$  คำเตือน: คําเตือน: **หาม**ทํางานโดยลําพังภายใตสภาวะที่อันตราย

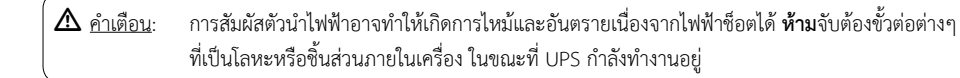

- ● การต ิ ดต ั ้ั้งและการเดินสายไฟสำหรับ UPS หรืออุปกรณ์อื่ นในระบบ ต้องใช้ช่างไฟฟ้าที่ ได้รับใบอนุญาตเท่านั้ น
- ●● หมั ันตรวจสอบสภาพของสายไฟ ขั้วต่อสายไฟ แหล่งจ่ายไฟ ให้อยู่ในสภาพดีตลอดเวลา
- ● $\bullet$  เพื่อลดความเสี่ยงต่อการเกิดไฟฟ้าช็อต เมื่อไม่สามารถตรวจสอบการเดินสายดินของตัวอาคารได้ ให้ปลด UPS ออก จากแหล่งจ่ายไฟ AC ก่อนที่จะทำการต่ออุปกรณ์ใดๆ และจะทำการเสียบเชื่อมต่อ UPS เข้ากับแหล่งจ่ายไฟ AC ได้ ก็ต่อเมื่อได้ทำการต่ออุปกรณ์เข้ากับ UPS เรียบร้อยแล้ว
- ● $\bullet$  ในการต่อหรือปลดสายสัญญาณระหว่างอุปกรณ์ ควรทำโดยใช้มือเพียงข้างเดียว ทั้งนี้ ังนี้เพื่ เพื่อหลี อหลีกเลี่ยงการถู ยงการถูกไฟฟ้าซ็อต จากการสัมผัสพื้นผิวของอุปกรณ์ 2 ตัวที่: มีการเดินสายดินซึ<sub>่</sub> งม ี ศั กย ไฟฟาตางกัน

### .<br>1.3 ความปลอดภัยในการติดตั้งและใช้งาน

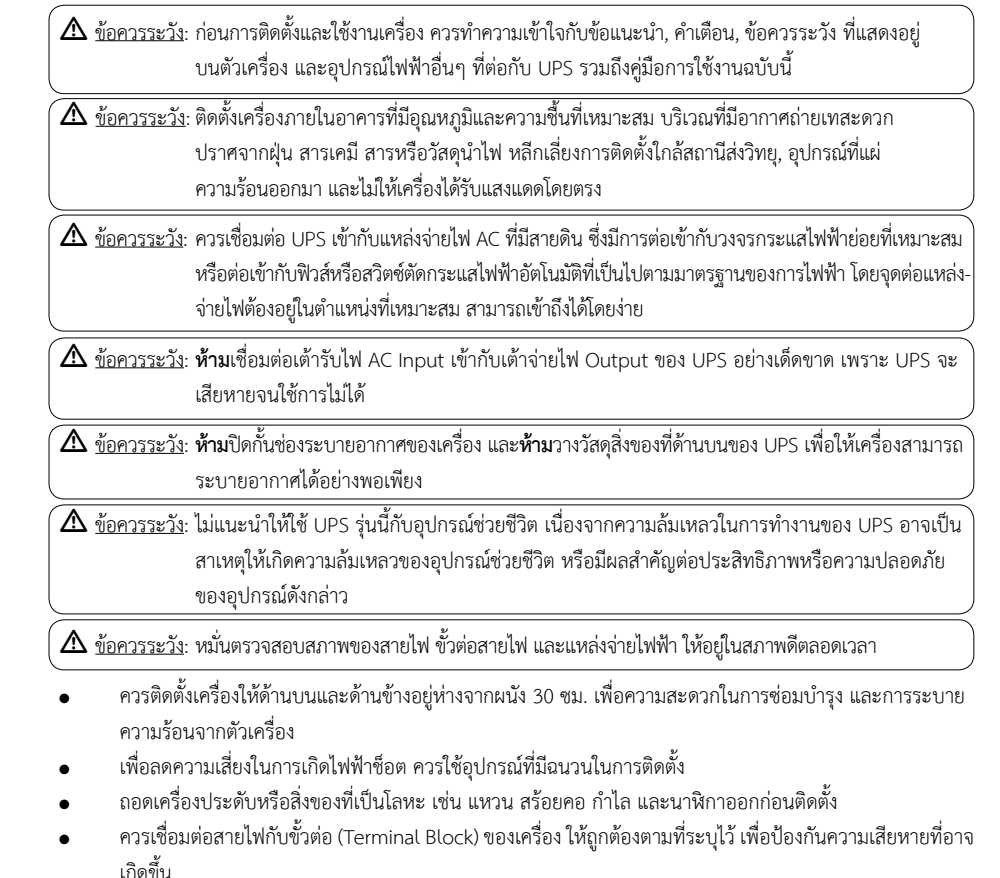

- ●• ก่อนการติดตั้งสายสัญญาณเชื่อมต่อกับคอมพิวเตอร์ (Computer Interface) ทำการปิด UPS โดยการกดปุ่ม OFF และปลด UPS ออกจากแหลงจายไฟ AC
- ●● ควรเปิด UPS ก่อนทุกครั้ง แล้วจึงค่อยเปิดคอมพิวเตอร์ หรือเครื่องใช้ไฟฟ้าอื่นๆ เพื่อป้องกันไฟกระชากแรงดันสูง<br>เข้าส่คอมพิวเตอร์หรือเครื่องใช้ไฟฟ้านั้นๆ ข้าสู่คอมพิวเตอร์หรือเครื่องใช้ไฟฟ้านั้นๆ
	- $\bullet$ • การทำความสะอาดตัวเครื่อง ห้ามใช้เบนซิน ทินเนอร์ หรือสารละลายเคมีภัณฑ์ใดๆ มาเช็ดตัวเครื่อง ควรใช้ผ้านิ่ม เช็ดก็เพียงพอแล้ว และควรปิดเครื่องและปลด UPS ออกจากแหล่งจ่ายไฟ AC เสียก่อน
	- ในระหวางที ฟ้าคะนอง หากเป็นไปได้ ควรงดเว้นการใช้เครื่องใช้ไฟฟ้าทุกชนิด รวมทั้ง UPS ด้วย เพื่ อปองกันเครื อง เสียหายเนื่องจากอุบัติเหตุฟ้าผ่าลง AC Line
	- ไมแนะนําใหใช UPS <sup>ร</sup> ุ นน ี ้กั บอ ุ ปกรณชวยชีวิต เนื ่องจากความล มเหลวในการทํางานของ UPS อาจเปนสาเหต ุ ให เกิดความล้มเหลวของอุปกรณ์ช่วยชีวิต หรือมีผลสำคัญต่อประสิทธิภาพหรือความปลอดภัยของอุปกรณ์ดังกล่าว

#### **1.4 ความปลอดภัยเกี่ยวกับแบตเตอรี่**

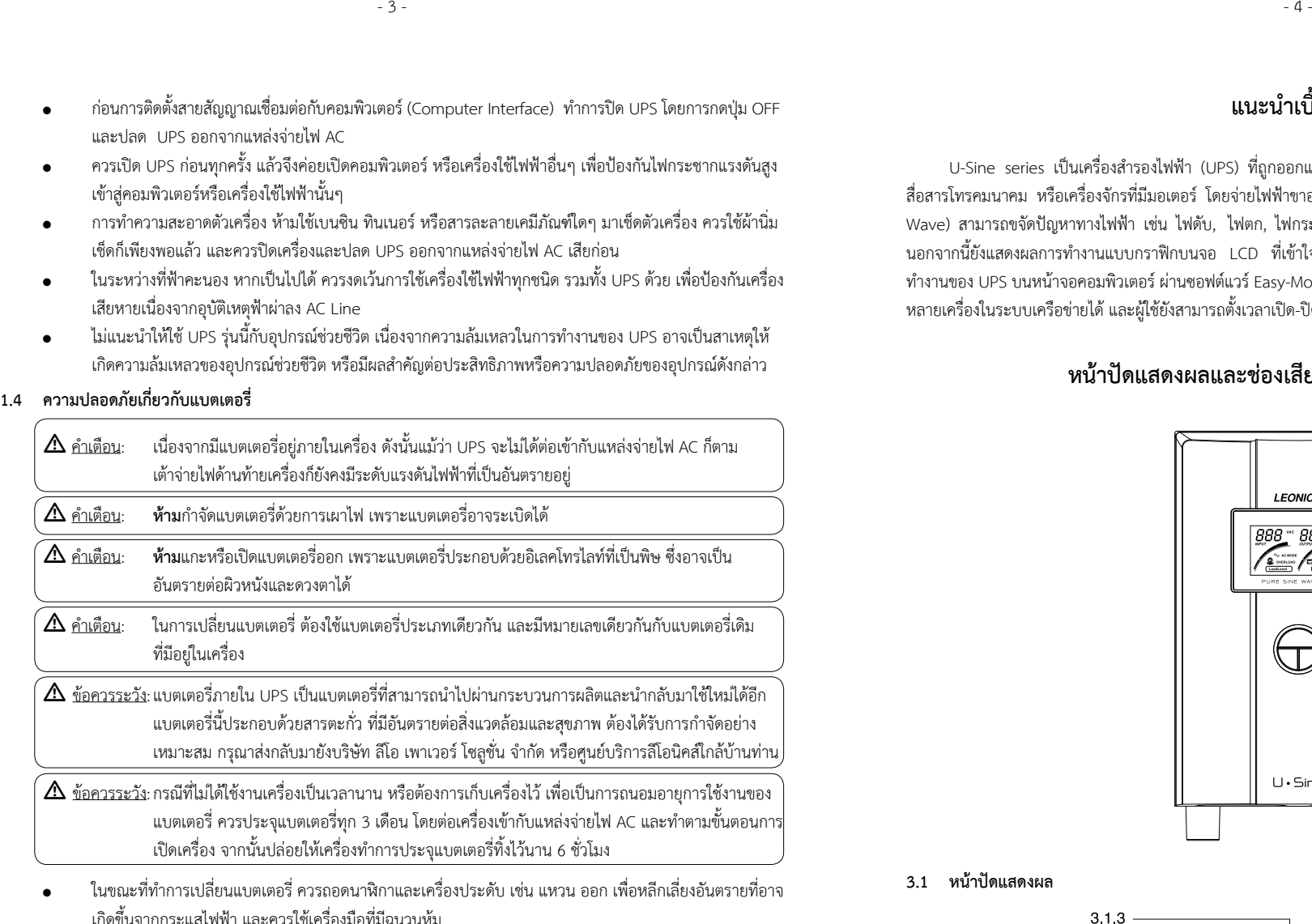

 ● ในขณะที ่ ทําการเปลี ยนแบตเตอร ี ควรถอดนาฬ กาและเคร ื องประดับ เชน แหวน ออก เพื ่อหลีกเลี่เ ยงอ ั นตรายท ี อาจ เกิดขึ้นจากกระแสไฟฟ้า และควรใช้เครื่องมือที่มีฉนวนหุ้

## **แนะนําเบื้องตน**

 U-Sine series เปนเครื่องสํารองไฟฟา (UPS) ที่ถูกออกแบบมาสําหรับใชงานกับระบบเครือขายคอมพิวเตอร, อุปกรณ สื่อสารโทรคมนาคม หรือเครื่องจักรที่มีมอเตอร์ โดยจ่ายไฟฟ้าขาออกเป็นกระแสไฟฟ้ารูปคลื่นซายน์ที่มีคุณภาพสูง (Pure Sine .<br>Wave) สามารถขจัดปัญหาทางไฟฟ้า เช่น ไฟดับ, ไฟตก, ไฟกระชาก ไฟเกิน และสัญญาณรบกวนได้อย่างรวดเร็วและแม่นยำ นอกจากนี้ยังแสดงผลการทำงานแบบกราฟิกบนจอ LCD ที่เข้าใจง่าย และยังสามารถแสดงข้อมูลสภาวะไฟฟ้าและสถานะการ ทำงานของ UPS บนหน้าจอคอมพิวเตอร์ ผ่านซอฟต์แวร์ Easy-Mon V ซึ่ งสามารถแสดงผลการทำงานของ UPS เครื่ องเด ี ยว หร ื ทางานของ UPS บนหนาจอคอมพวเตอร ผานซอพตแวร Easy-Mon V ซงสามารถแสดงผลการทางานของ UPS เครองเดยว หรอ<br>หลายเครื่องในระบบเครือข่ายได้ และผู้ใช้ยังสามารถตั้งเวลาเปิด-ปิด UPS ล่วงหน้าได้อีกด้วย องในระบบเครือข่ายได้ และผู้ใช้ยังสามารถตั้งเวลาเปิด-ปิด UPS ล่วงหน้าได้อีกด้วย

## **หน าปดแสดงผลและชองเสียบอ ุ ปกรณดานทายเครื ่อง**

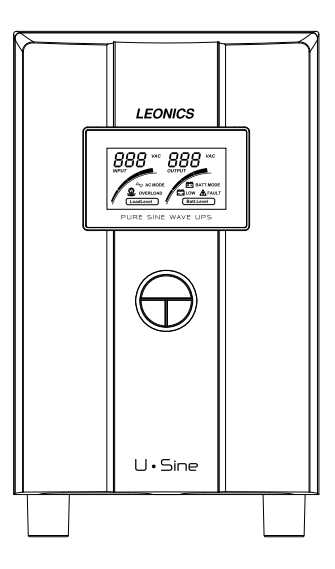

**3.1 หนาปดแสดงผล**

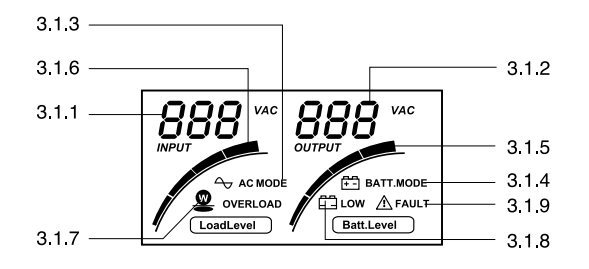

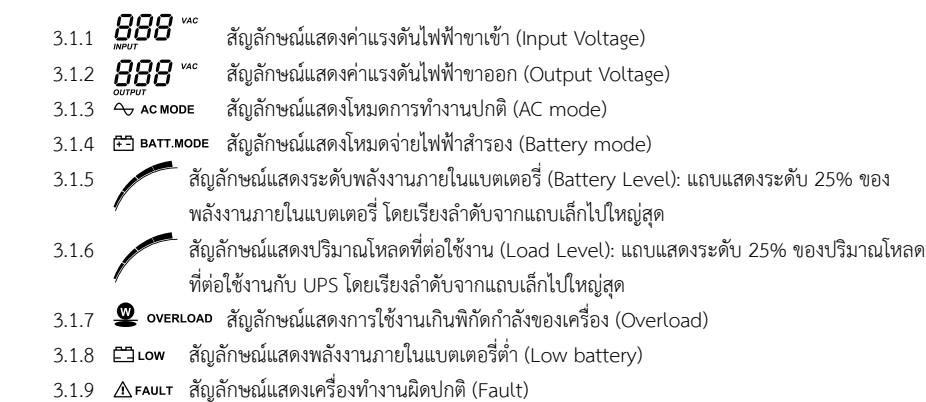

#### ตารางแสดงความสัมพันธ์ของสัญลักษณ์บน LCD, สัญญาณเตือน และสถานะการทำงานของเครื่อง

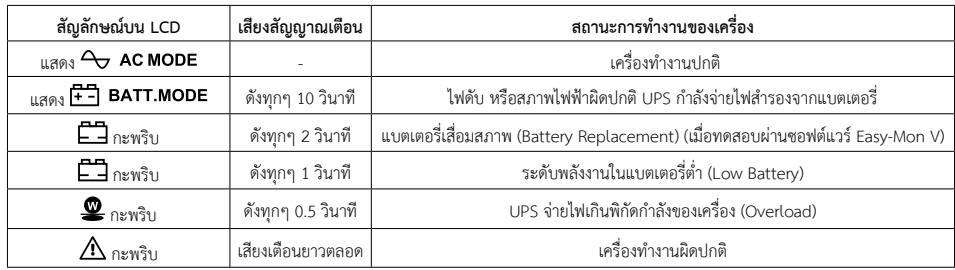

#### **3.2 รายละเอียดดานทายเครื่อง**

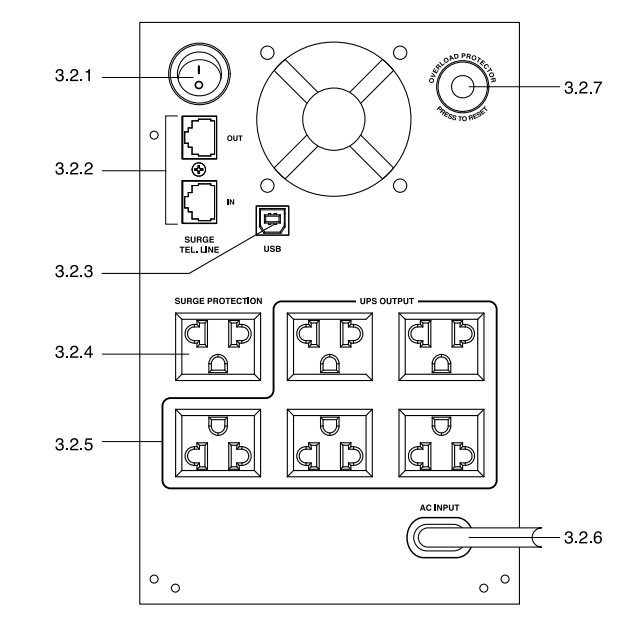

- 3.2.1 <u>ปุ่ม POWER</u> : ปุ่มสำหรับเปิด-ปิด UPS
- 3.2.2 <u>SURGE PROTECTION FOR TELEPHONE LINE:</u> ช่องเสียบสายโทรศัพท์ก่อนเข้าเครื่องโทรสาร โมเดม หรือ คอมพิวเตอร์ เพื่อป้องกันไฟกระชากแรงดันสูงชั่วขณะ (Surge)
- 3.2.3 พอร์ต USB: พอร์ตสำหรับต่อสาย USB เข้ากับคอมพิวเตอร์ เพื่ อแสดงข้อมูลต่างๆ ผ่านซอฟต์แวร์
- 3.2.4 <u>SURGE PROTECTION OUTPUT FOR LASER PRINTER</u>: เต้าจ่ายไฟที่ต่อกับวงจรป้องกันไฟกระชากแรงดันสู SURGE PROTECTION OUTPUT FOR LASER PRINTER: เตาจายเฟทตอกบวงจรปองกนเฟกระชากแรงดนสูง<br>ชั่วขณะ สำหรับใช้ต่อกับเครื่องพิมพ์เลเซอร์ (เต้าจ่ายไฟนี้ไม่จ่ายไฟฟ้าสำรองเมื่อไฟฟ้าดับ)
	- 3.2.5 <u>UPS OUTPUT</u>: เต้าจ่ายไฟที่ต่อกับระบบไฟฟ้าสำรองของ UPS สำหรับต่อกับอุปกรณ์ไฟฟ้า เช่น คอมพิวเตอร์, จอภาพ, เครื่องโทรสาร, เครื่องพิมพ์ เป็นต้น
- 3.2.6 AC INPUT: สายไฟสำหรับเชื่ อมต่อเข้ากับแหล่งจ่ายไฟ AC
- 3.2.7 <u>CIRCUIT BREAKER</u>: อุปกรณ์ป้องกันการใช้กระแสไฟฟ้าเกินกำลังหรือกระแสไฟฟ้าลัดวงจร

## **การติดตั้ง**

 $\Delta$  ข้อควรระวัง: บริษัทไม่สามารถรับประกันสินค้าได้ หากพบว่าการติดตั้งเครื่องไม่เป็นไปตามรายละเอียดที่ระบุไว้ ภายในค ู มือการใชงานนี ้

#### **4.1 การเตรียมการติดตั ้ง**

- 4.1.1 ตรวจสอบสภาพภายนอกเครื่อง หากมีส่วนใดเสียหายหรือชำรุดขณะขนส่ง โปรดแจ้งศูนย์บริการลีโอนิคส์หรือ บร ิ ษั ท ล ีโอ เพาเวอรโซล ู ชั นส จ ํ าก ั ด โทร. 0-2746-9500, Hot LIne Service 0-2361-7584 หรืออีเมล marketing@lpsups.com ในเวลาทำการ 08:00 - 17:30น. วันจันทร์ - ศุกร์ หรือติดต่อ 081-564-0510 หรือ 081-837-4019
- 4.1.2 ก่อนการติดตั้งและใช้งานเครื่อง ควรทำความเข้าใจกับข้อแนะนำ, คำเตือน, ข้อควรระวังที่แสดงอยู่บนตัวเครื่อง และอุปกรณ์อื่นๆ ที่เกี่ยวข้อง รวมถึงคู่มือการใช้งานฉบับนี้
- 4.1.3 ตรวจสอบขนาดแหล่งจ่ายไฟและพิกัดกำลังของอุปกรณ์ไฟฟ้าที่ ต้องการต่อใช้งานกับ UPS ให้เหมาะสมกับพิกัด กำลังของเครื่อง
- 4.1.4 การเคลื่อนย้าย

ควรเคลื่อนย้ายโดยมีหีบห่อภายนอกห่อหุ้มอยู่จนกระทั่งถึงจุดที่จะติดตั้งใช้งาน เพื่อป้องกันความเสียหายที่ ่ ควรเคลื่อนย้ายโดยมีหีบห่อภายนอกห่อหุ้มอยู่จนกระทั่งถึงจุดที่จะติดตั้งใช้งาน เพื่อป้องกันความเสียหายที่<br>อาจเกิดขึ้นจากการเคลื่อนย้าย กิดขึ้นจากการเคลื่อนย้าย

 4.1.5 พื้นที่<u>ในการติดตั้</u>

<u>ในการติดตั้ง</u><br>ติดตั้งเครื่องให้มีพื้นที่ว่างรอบตัวเครื่อง ไม่น้อยกว่า 30 ซม.เพื่อการระบายอากาศอย่างพอเพียง และเพื่ ่ ติดตั้งเครื่องให้มีพื้นที่ว่างรอบตัวเครื่อง ไม่น้อยกว่า 30 ซม.เพื่อการระบายอากาศอย่างพอเพียง และเพื่อ<br>ความสะดวกในการติดตั้ง การใช้งานและการบำรงรักษาเครื่อง ง้ัง การใช้งานและการบำรุงรักษาเครื่อง

#### **4.2 การติดตั ้ง**

 4.2.1 เชื อมต่อสายสัญญาณ USB จากคอมพิวเตอร์เข้ากับพอร์ต USB ที่ ด านท ายเคร ื อง โดยใช้งานร่วมกับซอฟต์แวร์

> $\Delta$  <u>ข้อควรระวัง</u>: กดปุ่มปิดเครื่ อง และถอดปล ลั๊ก AC INPUT ของ UPS ออกจากแหล่งจ่ายไฟ AC ก่อนทำ การเชื่อมต่อสายสัญญาณสื่อสารทุกครั้ง

- 4.2.2 ต่อสายโทรศัพท์หรือสาย LAN เข้าที่<sup>เ</sup> ช องเส ี ยบ SURGE PROTECTION FOR TEL LINE ที ด้านหลังของ UPS
	- IN : สําหรับตอสายโทรศัพทเขา UPS
- OUT: สําหรับตอสายโทรศัพท LAN ที ่ไดรับการปองกันแลว ไปยังเครื ่องโทรสาร หรือ โมเดม
	- *๕*≾ <u>หมายเหต</u>ุ : การใช้งานระบบป้องกันไฟกระชากแรงดันสูงชั่วขณะของ UPS ให้ได้ประสิทธิภาพสูงสุด UPS ต้องต่อกับระบบการเดินไฟภายในอาคารที่มีสายดินเท่านั้น การใช้งานเครื่องโดยไม่มีการต่อ ต้องต่อกับระบบการเดินไฟภายในอาคารทีมีสายดินเท่านัน การใช้งานเครื่องโดยไม่มีการต่อ<br>สายดิน อาจทำให้เกิดความผิดพลาดในการส่งข้อมูลและอุปกรณ์ไม่สามารถป้องกันไฟกระชาก แรงดันสูงชั่วขณะได้
- 4.2.3 เสียบเต้าเสียบของคอมพิวเตอร์และอุปกรณ์ไฟฟ้าอื่นๆ เข้ากับเต้าจ่ายไฟ UPS OUTPUT ที่ด้านท้ายของ UPS
- 4.2.4 เสียบปลายสายของ AC INPUT เขากับเตาจายไฟจากการไฟฟา หรือแหลงจายไฟ AC

### **การใชงาน**

#### **5.1 การใชงานเครื่องครั้งแรก**

การใช้งานเครื่องในครั้ องในครั้งแรกนั้น ควรทำการประจุแบตเตอรี่อย่ อย่างน้อย 6 ชั่วโมง ั่วโมง โดยเสียบปลั๊ก AC INPUT ของเครื่อง เข้ากับแหล่งจ่ายไฟ AC โดยหลังจากทำการประจุแบตเตอรี่ครบ 6 ชั่วโมงแล้ว จึงเปิดเครื่องใช้งานตามปกติ

#### **5.2 การเปด-ปดเครื่อง**

- 5.2.1 การเปิด UPS เพียงกดปุ่ม POWER ที่ด้านหลังเครื่อง รอจนกระทั่งเสียงสัญญาณเตือนดังยาวและหยุด หน้าจอ LCD จะติดสว่าง และแสดงค่าแรงดันไฟฟ้าขาเข้า และระดับพลังงานภายในแบตเตอรี่ (ดูรายละเอียดเพิ่มเติมในหัวข้อ 3.1) จากนั้นจึงเปิดคอมพิวเตอร์และอุปกรณ์ไฟฟ้าอื่นๆ
- 5.2.2 ในการปด UPS นั ้ัน ต้องทำการปิดคอมพิวเตอร์และอุปกรณ์ไฟฟ้าก่อน แล้วจึงกดปุ่ม POWER ที่<sup>,</sup> ด้านหลังเครื่ อง เพ ิื อปิด UPS เป็นลำดับสุดท้าย เครื่ องจะส่งเสียงสัญญาณเตือนยาวและหยุด จากนั้นจอ LCD จะดับลง

#### **5.3 การทดสอบการทํางาน**

หลังจากได้ทำการประจุแบตเตอรี่อย่างน้อย 6 ชั่วโมงแล้ว จึงเริ่มทดสอบการใช้งาน โดยเปิด UPS ให้รอจน สัญญาณเตือนหยุด แล้วจึงเปิดคอมพิวเตอร์และอุปกรณ์ไฟฟ้าต่อพ่วงอื่นๆ จากนั้นเริ่มทำการทดสอบด้วยการถอดปลั๊ก AC INPUT ออกจากระบบไฟฟ้า เพื่อจำลองสภาวะไฟฟ้าดับ โดย UPS จะสำรองไฟให้กับคอมพิวเตอร์โดยอัตโนมัติ

จอ LCD จะแสดง พรอมเสียงเตือนท ุ ก 10 วินาทีซึ ่งแสดงว าระบบคอมพ ิ วเตอร ไดรับไฟฟาสํารองจาก UPS จากนั้นให้เสียบปลั๊ก AC INPUT ของ UPS เข้ากับระบบไฟฟ้าอีกครั้ง เสียงเตือนจะหยุด และหน้าจอ LCD จะแสดง 〜 лсморе ให้สังเกตว่า คอมพิวเตอร์ยังคงสามารถใช้งานได้ตามปกติทั้งในช่วงที่จำลองไฟฟ้าดับ และช่วงที่ไฟฟ้ากลับสู่<br>สภาวะปกติ

**5.4 การเก็บรักษา**

ก่อนนำ UPS ไปเก็บจะต้องทำการประจุแบตเตอรี่ให้เต็มก่อน โดยเปิด UPS ทิ้งไว้นานเป็นระยะเวลา 6 ชั่วโมง เพื่อ ทำการประจุแบตเตอรี่ จากนั้นปิด UPS และถอดปลั๊กไฟออก เก็บไว้ในที่แห้งและเย็น และควรนำ UPS ออกมาประจุ แบตเตอรี่ให้เต็ม ทุกๆ 3 เดือน เพื่อป้องกันไม่ให้แบตเตอรี่ รี่เสื่อมสภาพก่อนเวลาอันควร

หากต้องเก็บ UPS ไว้ในสถานที่<sup>เ</sup> ที่: มีอุณหภูมิสูงกว่า 25 องศาเซลเซียส ควรนำ UPS มาประจุแบตเตอรึ่ ใหเต็มท ุกๆ 2 เดือน

#### **5.5 การเปลี ่ยนแบตเตอร ี**

โดยปกติแล้วแบตเตอรี่ที่อยู่ภายใน UPS นั้นจะมีอายุการใช้งานประมาณ 3 - 6 ปี ที่อุณหภูมิ ณ จุดใช้งานต่ำกว่า 25 องศาเซลเซียส และมีอายุการใช้งานประมาณ 2 - 3 ปี ที่อุณหภูมิ ณ จุดใช้งานที่ต่ำกว่า 35 องศาเซลเซียส ขึ้นอยู่ 25 องศาเซลเซียส และมีอายุการใช้งานประมาณ 2 - 3 ปี ทีอุณหภูมิ ณ จุดใช้งานที่ตำกว่า 35 องศาเซลเซียส ขึ้นอยู่<br>กับสภาพการใช้งาน หลังจากนั้นแบตเตอรี่จะเสื่อมสภาพ โดยจะไม่สามารถประจุไฟได้อีก ดังนั้นผู้ใช้งานต้องทำการเปลี่ยน แบตเตอร ี ใหม่ทุก 2 - 3 ปี โดยส่งเครื่ องกล ับไปยังบริษัทฯ หรือรานคาที ่ ท านซ ื ้ อเคร ื อง เพ ื อท ําการเปลี ยนแบตเตอร ี ใหม

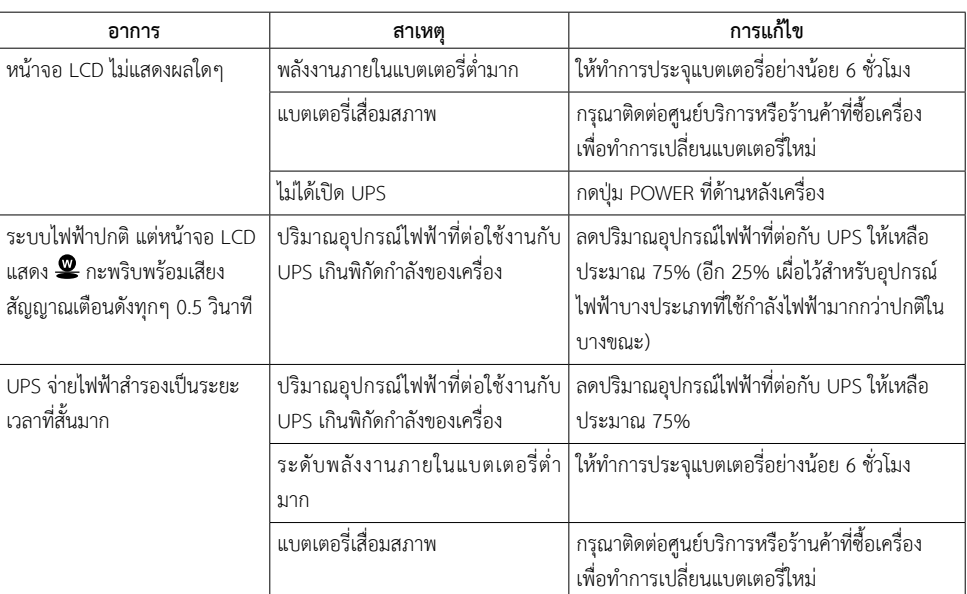

#### **ข** ້ **อม ู ลจ าเพาะ**

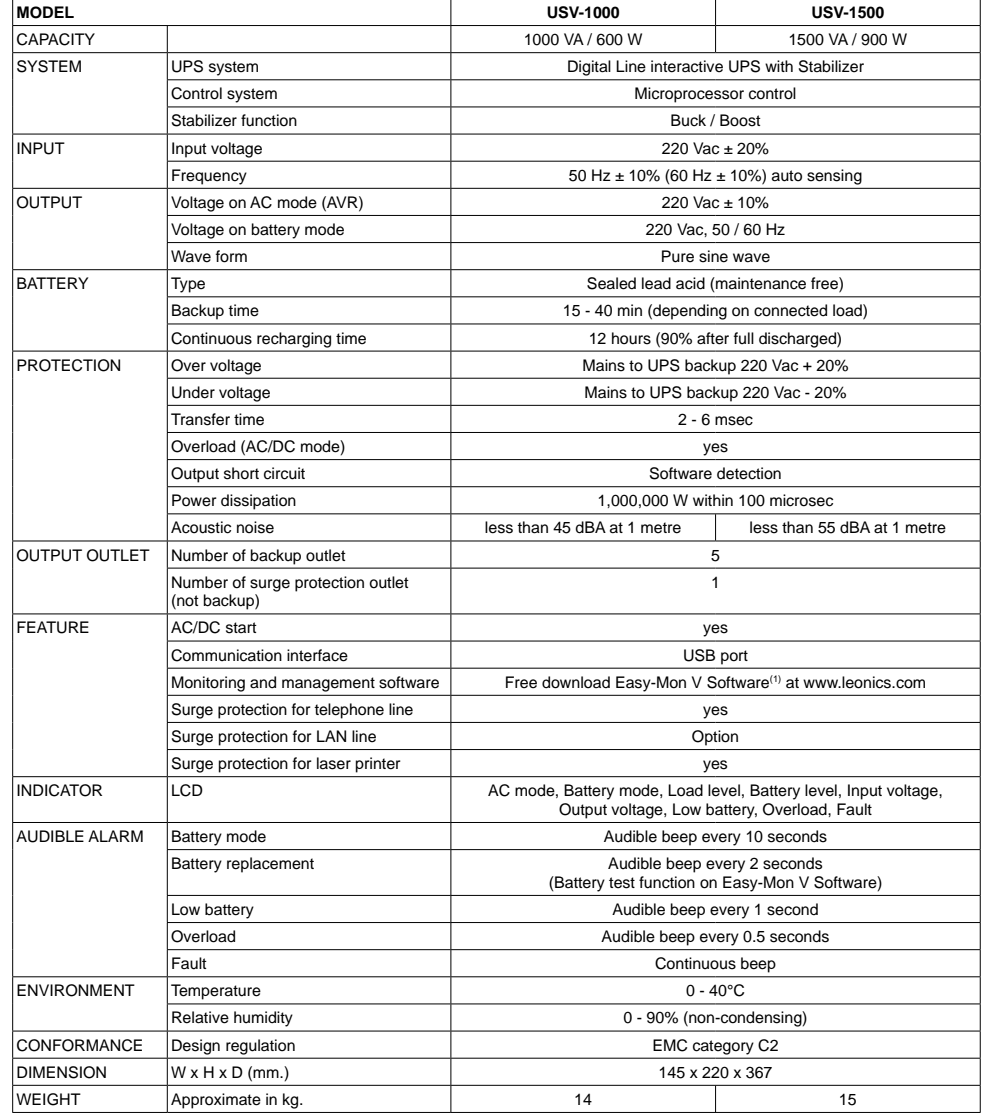

 $^{(1)}$ ซอฟต์แวร์ Easy-Mon V ใช้งานร่วมกับระบบปฏิบัติการ Windows 2000/2203/XP/Vista/2008/2012, Windows 7/8/SBS2011, Redhat Linux 8/9, Redhat Enterprise AS3/As5/AS6, SUSE Linux 10, Cent OS 5.4/6/3, Ubuntu 8.x/9.x/10.x/12.04/14.04, Fedora 5, Solaris 10, Mac OSX 10.5/ 10.6/10.7/10.8/10.9x/10.10, รายละเอียดและข้อมูลจำเพาะภายในเอกสารนี้ สามารถเปลี่ยนแปลงได้โดยไม่ต้องแจ้งให้ทราบล่วงหน้า

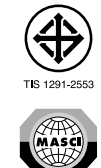

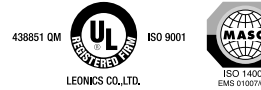